# **Data Repository CRUD Tool**

The Data Repository CRUD Tool enables you to update data set records in the connected data repository during your testing activities.

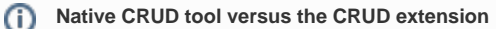

The [Data Repository CRUD Tool Extension](https://docs.parasoft.com/display/SVC20202/Data+Repository+CRUD+Tool+Extension) also allows you to manipulate data in a data repository, but requires additional configuration that is not required with this tool.

In this section:

- [Introduction](#page-0-0)
- [General Configuration](#page-0-1)
- [Create Configuration](#page-0-2)
- [Update Configuration](#page-3-0)
- [Delete Configuration](#page-3-1)

### <span id="page-0-0"></span>Introduction

The Data Repository CRUD tool is intended to help you automate actions that require data in the repository to be modified, such as changing the value of a ccount balances in a banking application. It can perform the following operations on records in your data repository:

- delete data set records
- update existing data set records
- create new data set records

The primary use-case is to add the tool as an output to your Message Responder and configure operations to perform on the data when a message is sent to the virtual asset. You can manually configure the tool operation settings or script changes to record values before updating the data repository.

## <span id="page-0-1"></span>General Configuration

- 1. Right-click on your responder and choose **Add Output...**
- 2. Select an incoming request type in the wizard and choose **Data Repository CRUD Tool.**
- 3. Click **Finish** and specify a name for the tool (optional).
- 4. Click **Add** in the Configuration tab and specify name for the operation (optional).
- 5. Enable the [Create](#page-0-2), [Update,](#page-3-0) or [Delete](#page-3-1) option.
- 6. Choose the data repository data source you want to perform the operation on from the **Data Source** drop-down menu.
- 7. Click **Add** in the Correlation section and specify the correlation columns and values of the data set records that you want to manipulate. See [Data](https://docs.parasoft.com/display/SVC20202/Message+Responder+Overview#MessageResponderOverview-DataSourceCorrelationTab)  [Source Correlation Tab](https://docs.parasoft.com/display/SVC20202/Message+Responder+Overview#MessageResponderOverview-DataSourceCorrelationTab) for details on how to configure data source correlation criteria.
- 8. Configure the specific settings for [Create,](#page-0-2) [Update,](#page-3-0) or [Delete](#page-3-1) operations and save your changes.
- 9. You can add additional configurations so that you can perform multiple operations on multiple fields in the same execution.
- 10. Deploy your responder and execute your client to perform the operations you configured on the connected repository.

## <span id="page-0-2"></span>Create Configuration

Specify your method for creating new records in the Create settings section.

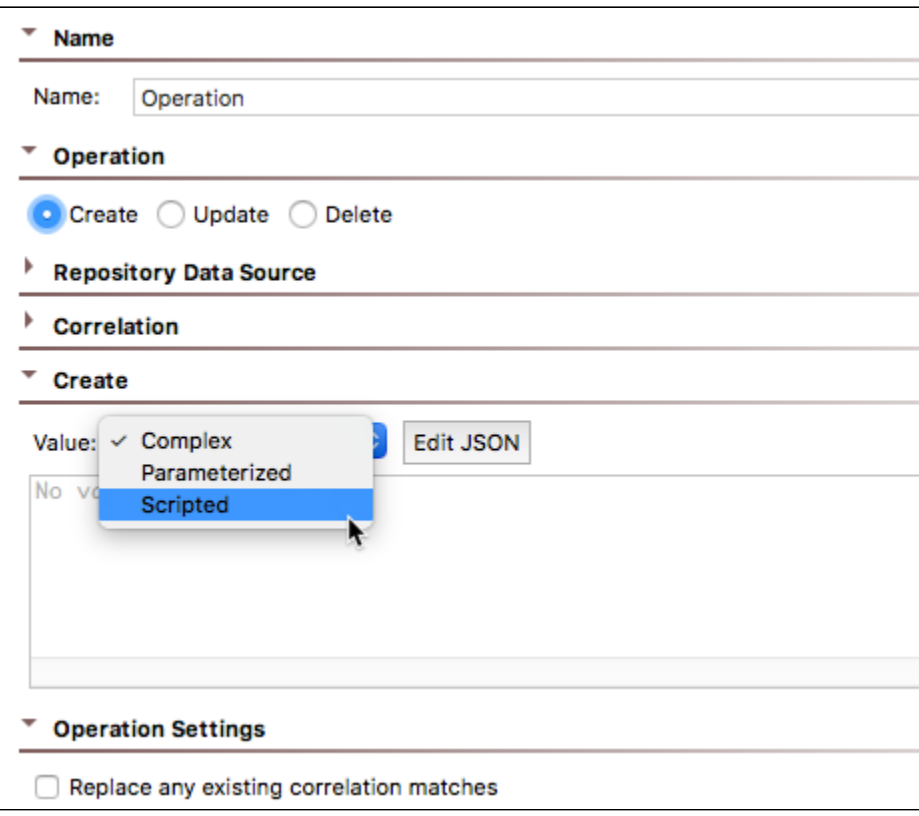

### Complex Values

The Complex option enables you to manually enter the new structure and value.

- 1. Click **Edit JSON** to open an editor for specifying the record. A JSON template of the record structure will be pre-populated by default.
- 2. Choose the [Form JSON view](https://docs.parasoft.com/display/SVC20202/Form+JSON) or [Literal view](https://docs.parasoft.com/display/SVC20202/Literal) from the Input Mode drop-down. The Form JSON is selected by default.

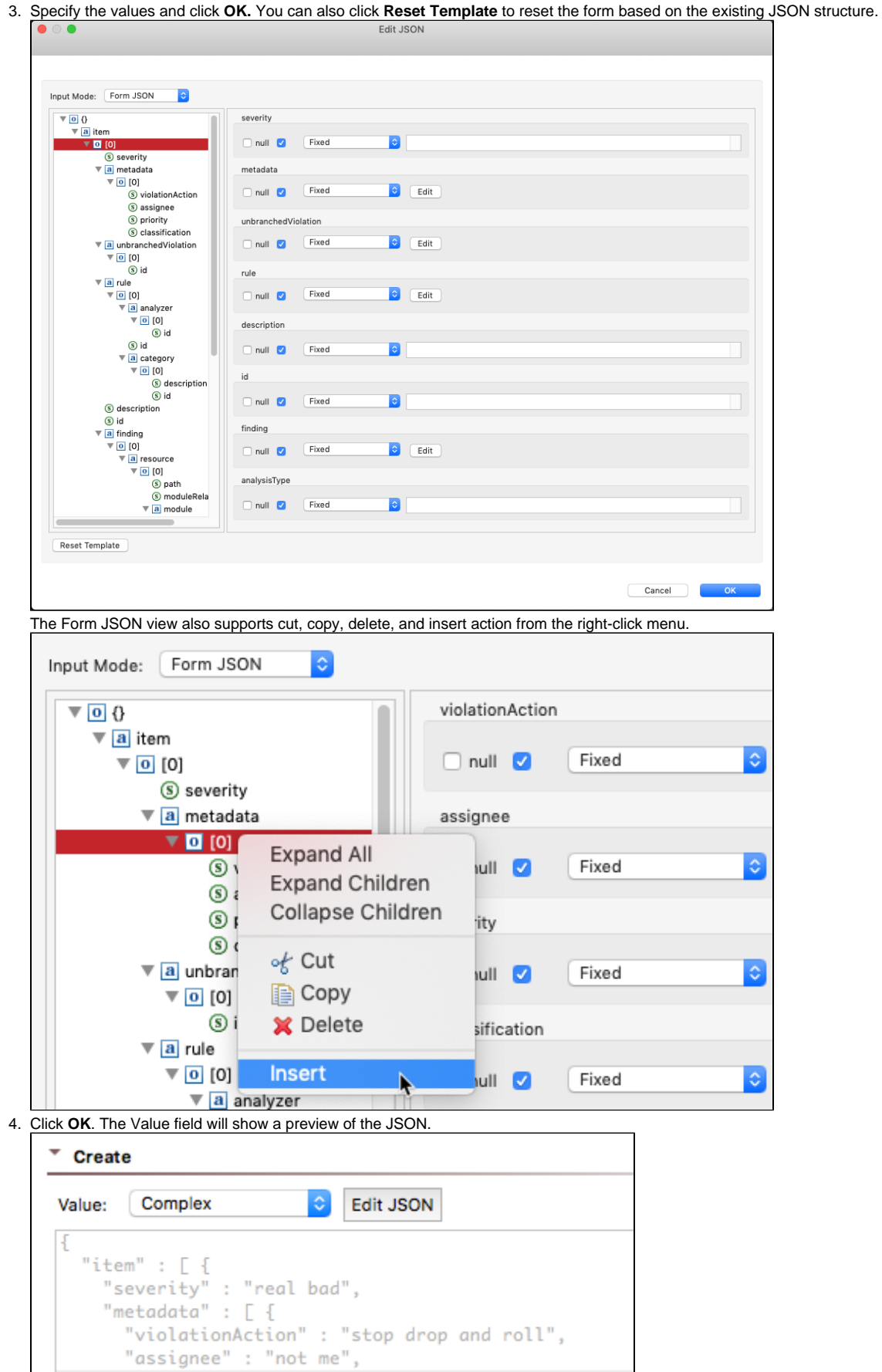

#### Scripted Values

You can also choose Scripted and construct the JSON payload through scripting

See [Extensibility and Scripting Basics](https://docs.parasoft.com/display/SVC20202/Extensibility+and+Scripting+Basics) for additional information.

#### Parameterized Values

If your tool is connected to a data bank tool, you can choose Parameterized and choose extracted values from the drop-down menu (also see [Parameterizi](https://docs.parasoft.com/display/SVC20202/Parameterizing+Tools+with+Values+Extracted+from+Another+Tool) [ng Tools with Values Extracted from Another Tool](https://docs.parasoft.com/display/SVC20202/Parameterizing+Tools+with+Values+Extracted+from+Another+Tool) (Virtualize) or [Parameterizing Tests with Values Extracted from Another Test](https://docs.parasoft.com/display/SVC20202/Parameterizing+Tests+with+Values+Extracted+from+Another+Test) (SOAtest)).

#### Operation Settings

Enable the **Replace existing correlation match** option to update an existing record if a matched correlation is found.

## <span id="page-3-0"></span>Update Configuration

Specify the location of the record you want to update using an XPath-like selector for accessing records in the data repository.

- 1. Click **Add** and specify the update mode. The following modes are available:
	- a. **Replace Element(s)**. This mode updates the value of individual primitive records, such as strings.
	- b. **Replace List**. This mode updates non-primitive values, such as arrays.
	- c. **Append to List**. This mode adds a value to the end of an array.
	- d. **Prepend to List**. This mode adds a value to the beginning of an array.

e. **Delete from List**. This mode removes a value from an array.

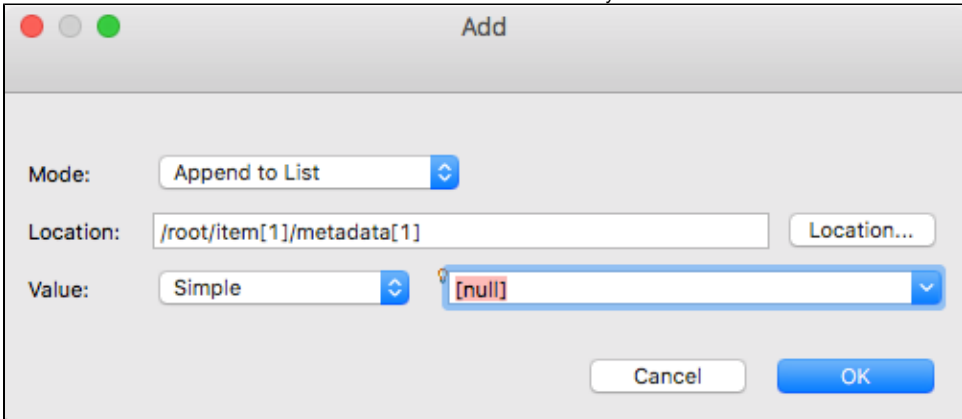

- 2. Specify the location of the element you want to update in the location field.
- 3. In the Value field, specify the new value using one of the following options:
	- a. Choose **Simple** to enter a fixed value. You can also choose the special **[exclude]** or **[null]** values from the the drop-down menu.
	- b. Choose **Scripted** and click **Edit Script** to programmatically specify a new value based the existing record.
	- c. Choose **Parameterized** and choose an extracted value from the drop-down menu.
	- d. Choose **Complex** and click **Edit JSON** to manually specify updates to the structure and values of the record. You can modify the JSON using the [Form JSON view](https://docs.parasoft.com/display/SVC20202/Form+JSON) (default) or [Literal view](https://docs.parasoft.com/display/SVC20202/Literal). Click **Reset Template** to undo modifications. The Form JSON view also supports cut, copy, delete, and insert action from the right-click menu.
- 4. Click **OK**.
- 5. Enable any additional settings in the Operation Settings section:
	- a. Enable the **Create if unable to update** option to create a new record if an existing record cannot be found.
		- b. Enable the **Fail on correlation and update errors** option to prevent the tool from update the repository if errors are reported. This option is enabled by default.

## <span id="page-3-1"></span>Delete Configuration

If the Delete operation is enabled, any record matching the correlation criteria configuration settings (see [General Configuration](#page-0-1)) will be deleted.

You can enable or disable the **Fail if no correlation match** option.